## **How to create drawers in your Cadimage Cabinet**

**cadimage.zendesk.com**[/hc/en-us/articles/205263323-How-to-create-drawers-in-your-Cadimage-Cabinet](https://cadimage.zendesk.com/hc/en-us/articles/205263323-How-to-create-drawers-in-your-Cadimage-Cabinet)

In this tip we show you how to add drawers to the top of your Cadimage cabinet.

The resulting cabinet will look similar to this:

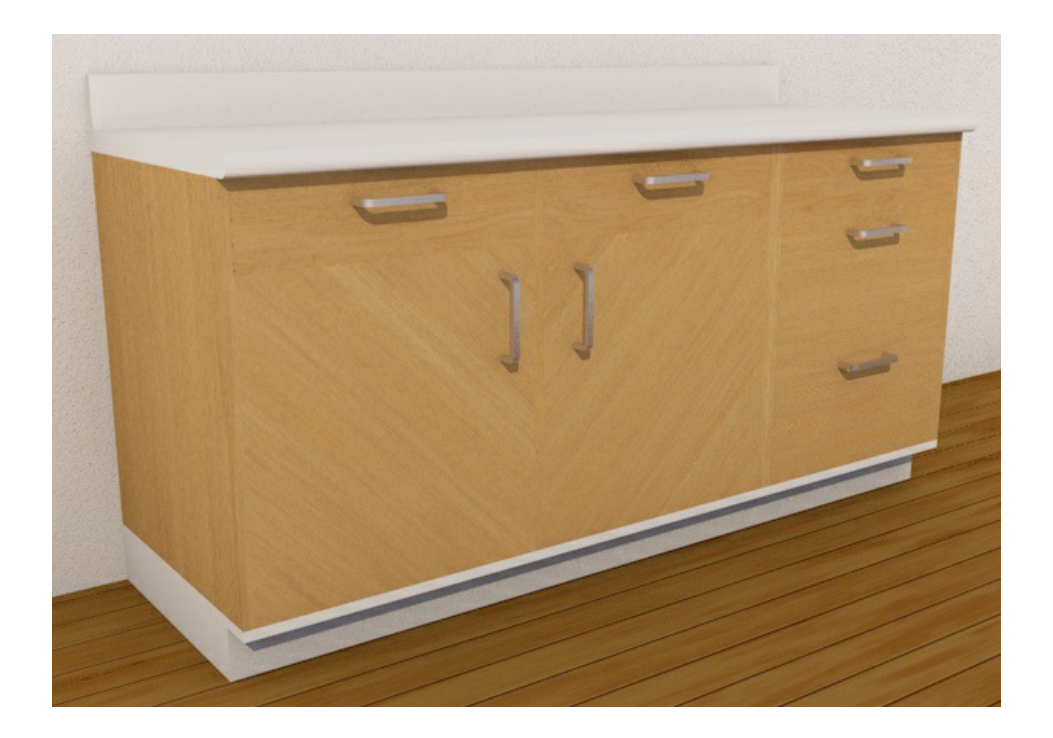

To do this:

- 1. Either select an existing Cabinet or create a new one
- 2. Go to the **Cadimage Cabinet – Settings** panel
- 3. Choose **Cabinet > Setout** (make sure you are looking at the **Model** attributes):

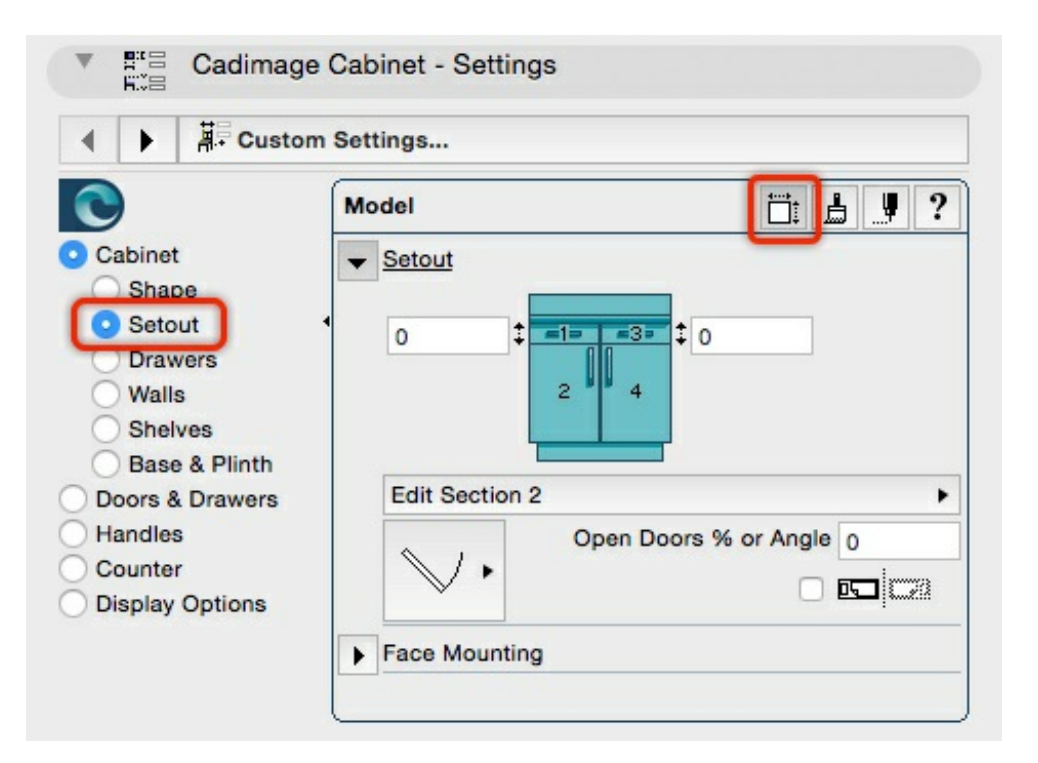

The **Setout** twirl-down area provides options to configure the cabinet with 'spaces' that can be later configured to house options such as doors or drawers.

4. For this exercise we will be setting the depth of our drawers to **150** - enter this value in the fields indicated below:

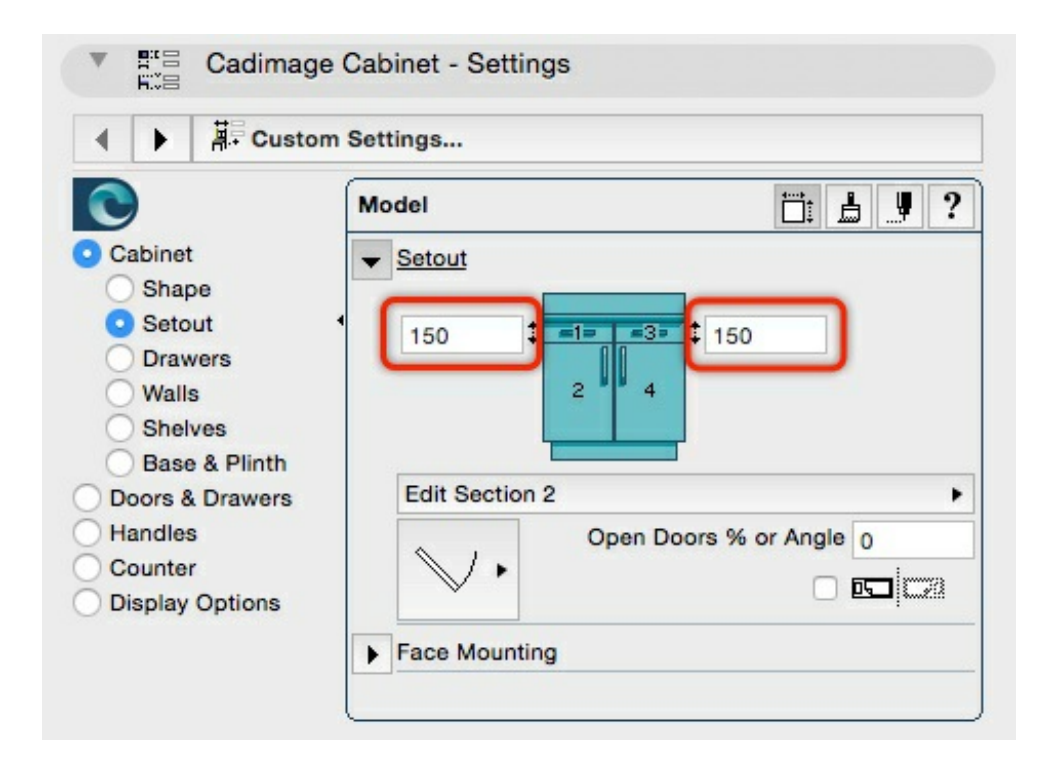

## **Note:**

- You may notice that after you set the depth of the 'spaces' in the step above, the cabinet Preview shows nothing at all in the space. This is normal at this stage as we have yet to define the component type.
- You may also notice that the symbol showing the cabinet in this article indicates a double cabinet that is because we are using a double cabinet in the article. If you are using a different cabinet set up, yours will appear differently to ours, however this is not an issue for the purposes of this tip.
- 5. Choose the section you want to edit (in our example below we chose **Section 1**):

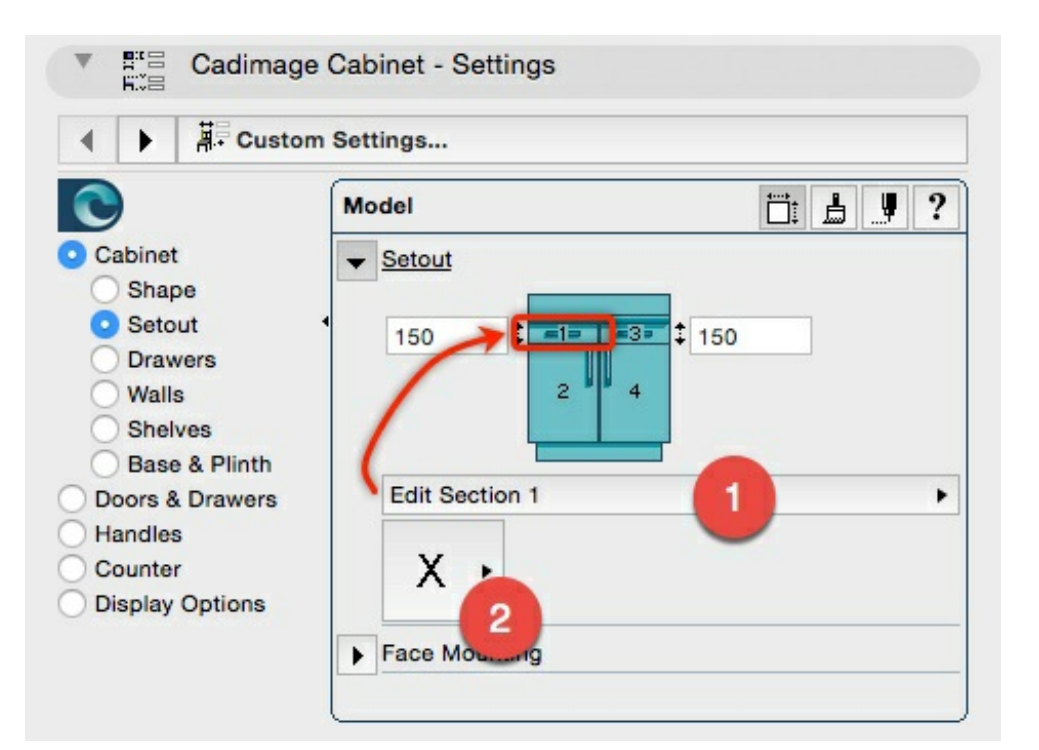

## 6. Click the **Component flyout** (Item #2 shown above)

**NOTE:** The flyout will give you the choice of several Component types available for your Cabinet:

## 7. **Choose the 'Drawers'** option

*This will set Section 1 to a Drawer component*

- 8. Change the Section flyout to **Section 3**
- 9. Choose the **Drawer option** from the **Component Type** flyout

**NOTE:** After you set Section 3 to a Drawer Component, you might notice that a few more options become available to you:

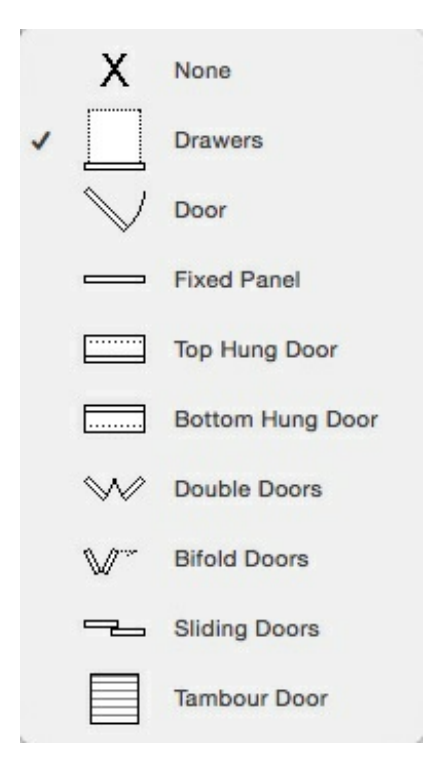

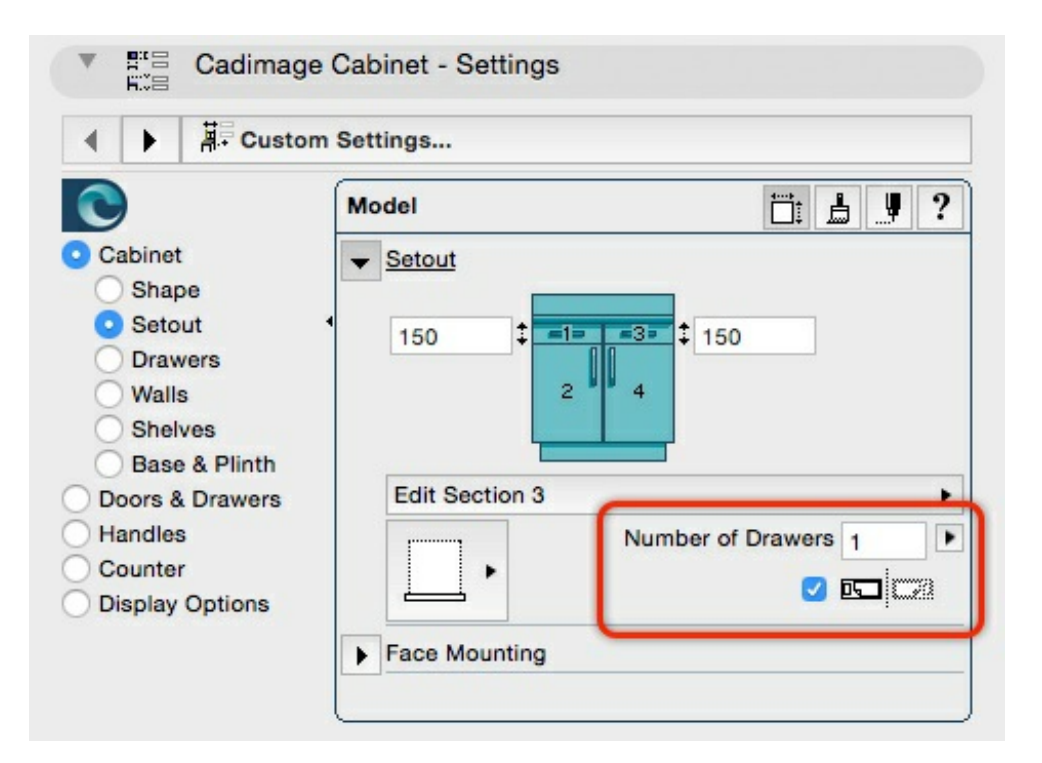

In this area you can choose:

- **The number of drawers** (by using the flyout button)
- **To mirror the component** (this allows you to choose if your cabinet is symmetrical or not).